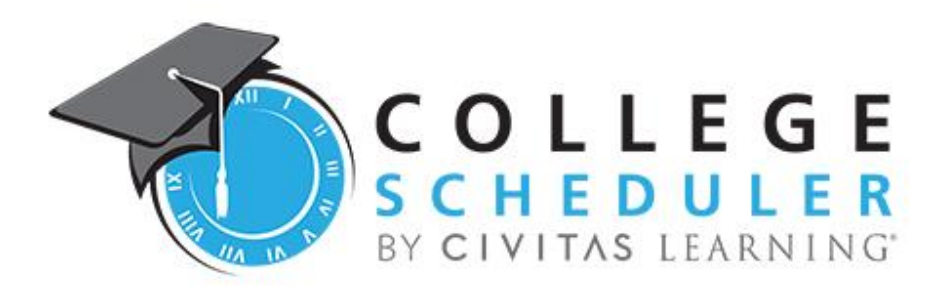

# College Scheduler Banner XE Supplement Installation Guide v9.0

NOT FOR DISTRIBUTION

#### College Scheduler LLC.

#### Copyright

© Copyright 2017, College Scheduler LLC. All rights reserved. Contains confidential and proprietary information of College Scheduler LLC. No part of this publication may be distributed, reproduced, transmitted, transcribed, stored in a retrieval system, or translated into any language or computer language, in any form or by any means, electronic, mechanical, magnetic, optical, chemical, manual, or otherwise, without the prior written permission of College Scheduler LLC.

#### Disclaimer

College Scheduler LLC makes no representations or warrantees with respect to the contents hereof. This guide is subject to change without notice. Although this guide has been prepared with every precaution to ensure accuracy, College Scheduler LLC assumes no liability for any errors or omissions, or for any damages resulting from the application or use of this information.

#### License

Customer agrees that it shall not, without the express written consent of Civitas Learning, decompile, disassemble, or reverse engineer the enclosed Software, or modify, enhance, or otherwise change or supplement enclosed Software, in whole or in part. Customer agrees that it shall not sublicense the enclosed Software or any alterations thereto, derivative works thereof, or related materials provided by Civitas Learning to Customer hereunder. Customer agrees that it shall not install, use, reproduce, market, promote, sell, display, or otherwise provide the enclosed Software or any alterations thereto, derivative works thereof, or related materials provided by Civitas Learning to Customer hereunder to any third party for any other purpose than is permitted by this License.

# **Table of Contents**

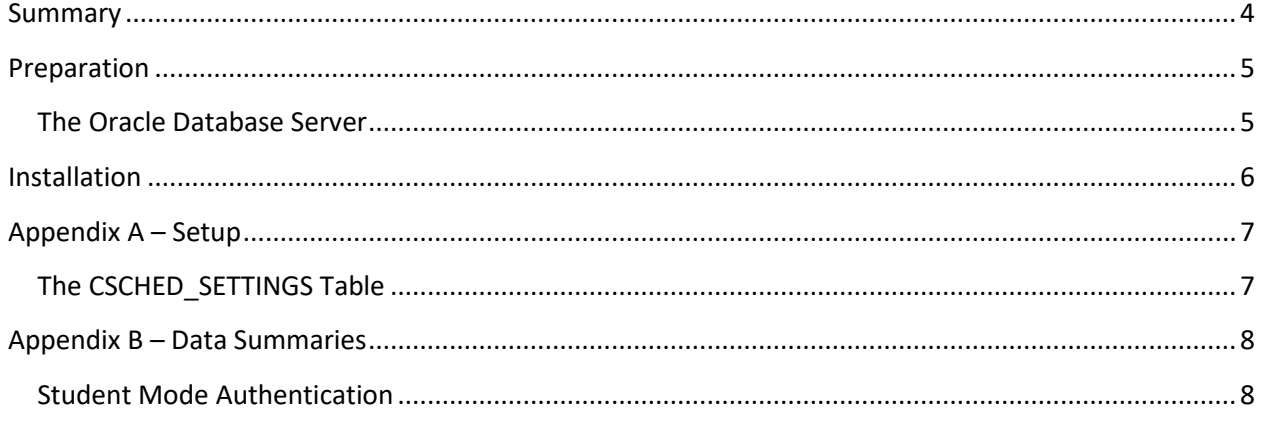

## <span id="page-3-0"></span>**Summary**

[College Scheduler](http://www.collegescheduler.com/) offers a web based class scheduling system for student use at colleges and universities. Students can build optimized class schedules that take into account their personal needs (like work, athletics, or leisure). The great part is that students gain access to Our System directly from a menu item that is integrated into your existing registration and scheduling environment.

The Schedule Planner Banner XE Supplement provides a JDBC data service and related tools for integration with the College Scheduler Java Bridge and supplements the capabilities of the basic Schedule Planner Interface.

**Sign On** – This component facilitates the transfer of the student ID and current schedule to College Scheduler through the College Scheduler Java Bridge.

This guide covers the **preparation** and **installation** of the interface.

We recommend as few modifications to this software as possible to maintain compatibility with future upgrades of the Schedule Planner interface. If you're interested in adjustments to this interface or the Schedule Planner itself, don't hesitate to contact College Scheduler Support at [support@collegescheduler.com.](mailto:support@collegescheduler.com)

This interface supplement utilizes baseline Banner Student software. If you've made significant modifications to Banner Student, adjustments to this interface may be required.

# <span id="page-4-0"></span>**Preparation**

Prior to installation, the basic Schedule Planner Enhanced Banner Interface must be installed and the database environment prepared. The interface supplement is designed to be installed to the custom CSCHED and CSCHED\_SECURE schemas on the Oracle database server housing the Banner database.

#### **Utilizing other schemas or changing the schema names is not recommended.**

The Enhanced Banner Interface requires a minimum version of 8.0.3, and must be installed to the CSCHED schema. Upgrade to v8.0.3 or higher before installing the Schedule Planner XE Supplement.

#### <span id="page-4-1"></span>**The Oracle Database Server**

- Create the Secure JDBC User **CSCHED\_SECURE**
	- a. A new schema, "CSCHED SECURE", must be created. Schema creation itself is not a component of the interface installation materials to respect institutional schema practices.
	- b. CSCHED\_SECURE exists only to secure access via JDBC to software in the Schedule Planner schema, CSCHED. CSCHED\_SECURE is accessed only by the College Scheduler Java Bridge from your local Application Server(s), and the database listener *does not* need to be opened to the public internet.
	- c. The CSCHED\_SECURE username and password are required for setup of the College Scheduler Java Bridge *application.yml* configuration file.
- Execute the Grants Script *as SYSDBA* **00-csched-schema-grants-patch.sql**
	- a. The Grants Script prepares the CSCHED and CSCHED\_SECURE schemas with the minimum system and object privileges required to support the interface.
	- b. The Grants Script is designed for typical Banner database installations. If system objects have been more rigorously secured, additional grants may be necessary.

## <span id="page-5-0"></span>**Installation**

As CSCHED on the target Banner instance from SQL\*Plus (or another appropriate tool) execute **patch-schedule-planner.sql**.

Review **patch-schedule-planner.log** for errors. Please note: Some installation steps include initial object DROP statements. These are expected to fail on first installation.

The end of the installation log includes an object summary. Review the objects for validity. If any objects were not created or are listed as "INVALID", review the section of the log identified by the object name.

If additional follow-up is required, please contact Support a[t support@collegescheduler.com.](mailto:support@collegescheduler.com)

#### **NOTE: If you are using Oracle SQL**

**Developer** to perform any installation, upgrade, or maintenance of this interface, please verify the Length Semantic setting within SQL Developer *Preferences*.

**This includes compiling any database object.**

The Length Semantic setting, under *Preferences : Database : NLS : Length* must be set to **CHAR** (not BYTE).

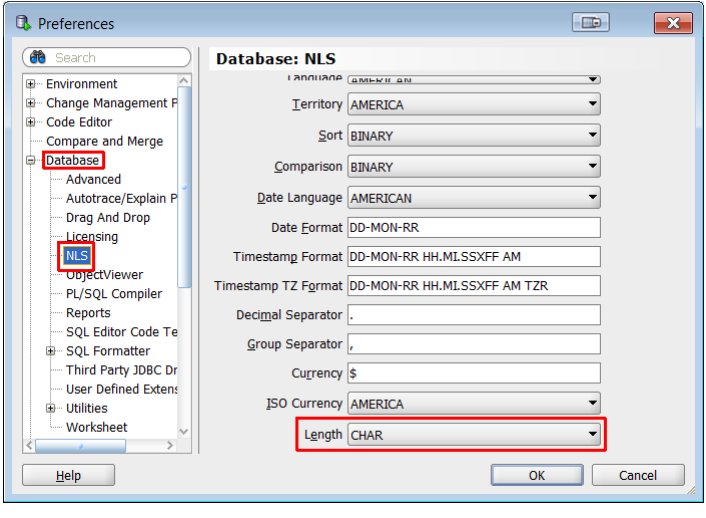

# <span id="page-6-0"></span>**Appendix A – Setup**

## <span id="page-6-1"></span>**The CSCHED\_SETTINGS Table**

The SETTINGS table includes institution or instance specific values, and can be edited by a technician via SQL. There is only one row. Settings in grey are not required for Banner XE integration, and can be ignored.

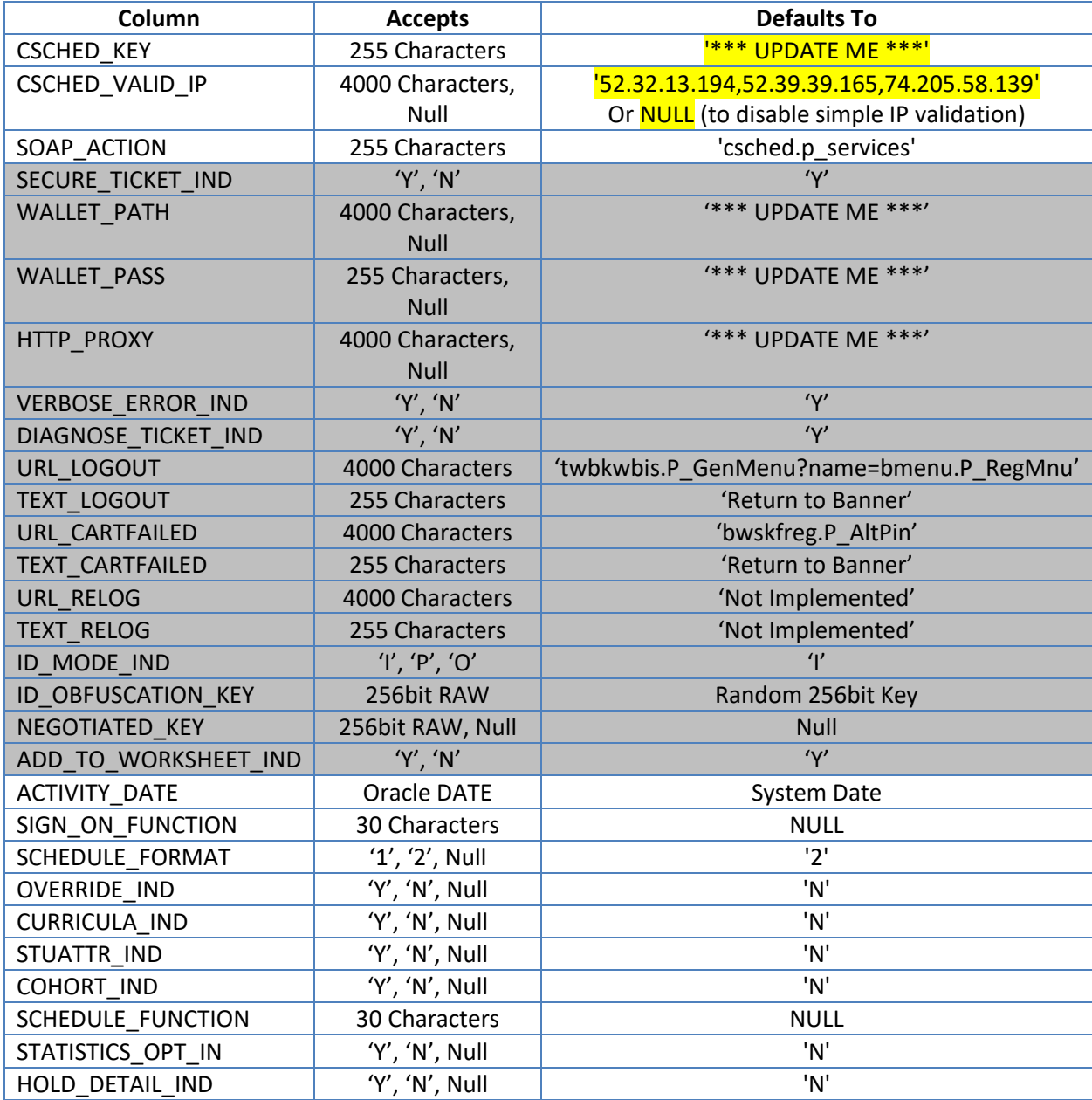

# <span id="page-7-0"></span>**Appendix B – Data Summaries**

### <span id="page-7-1"></span>**Student Mode Authentication**

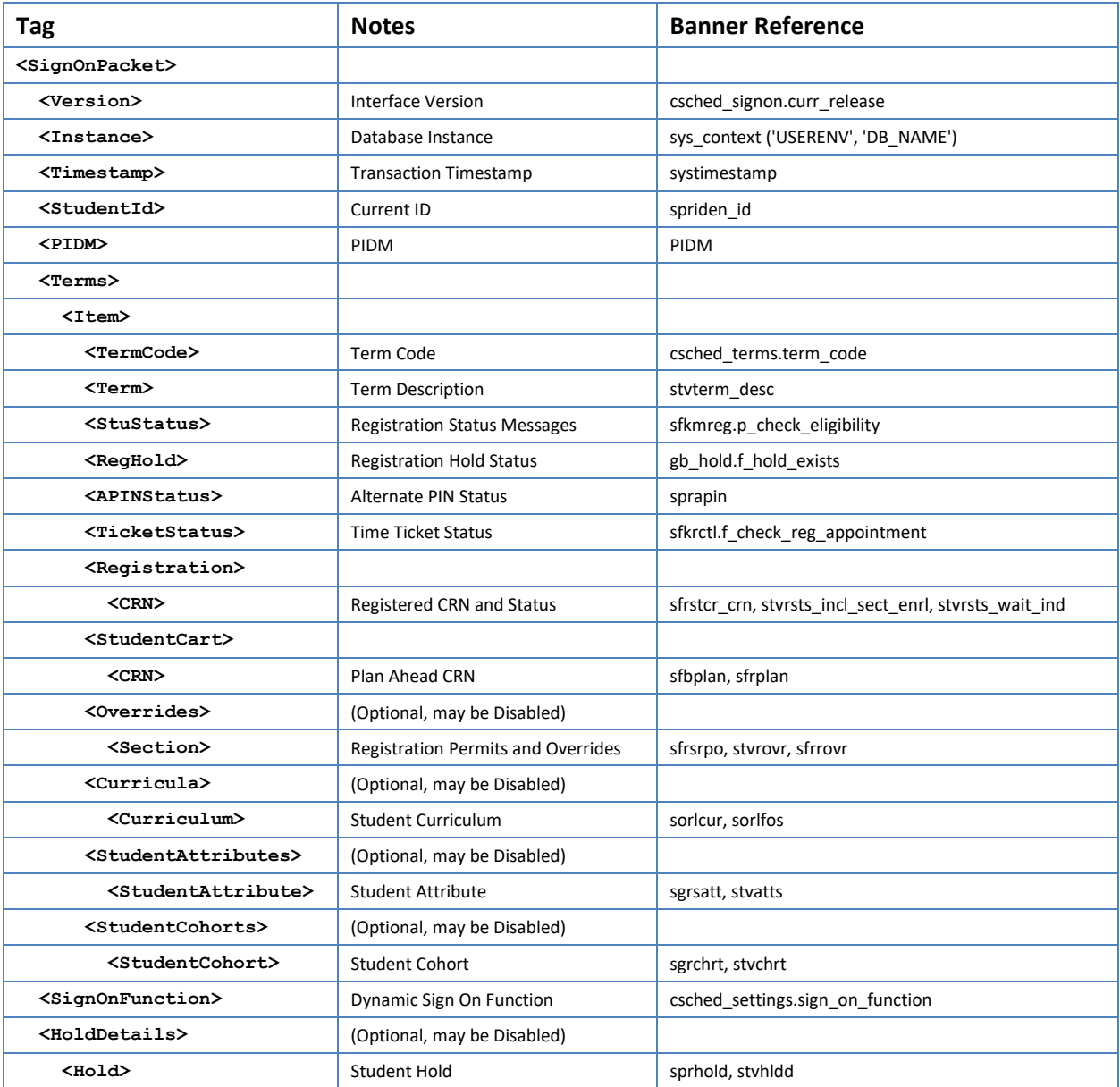